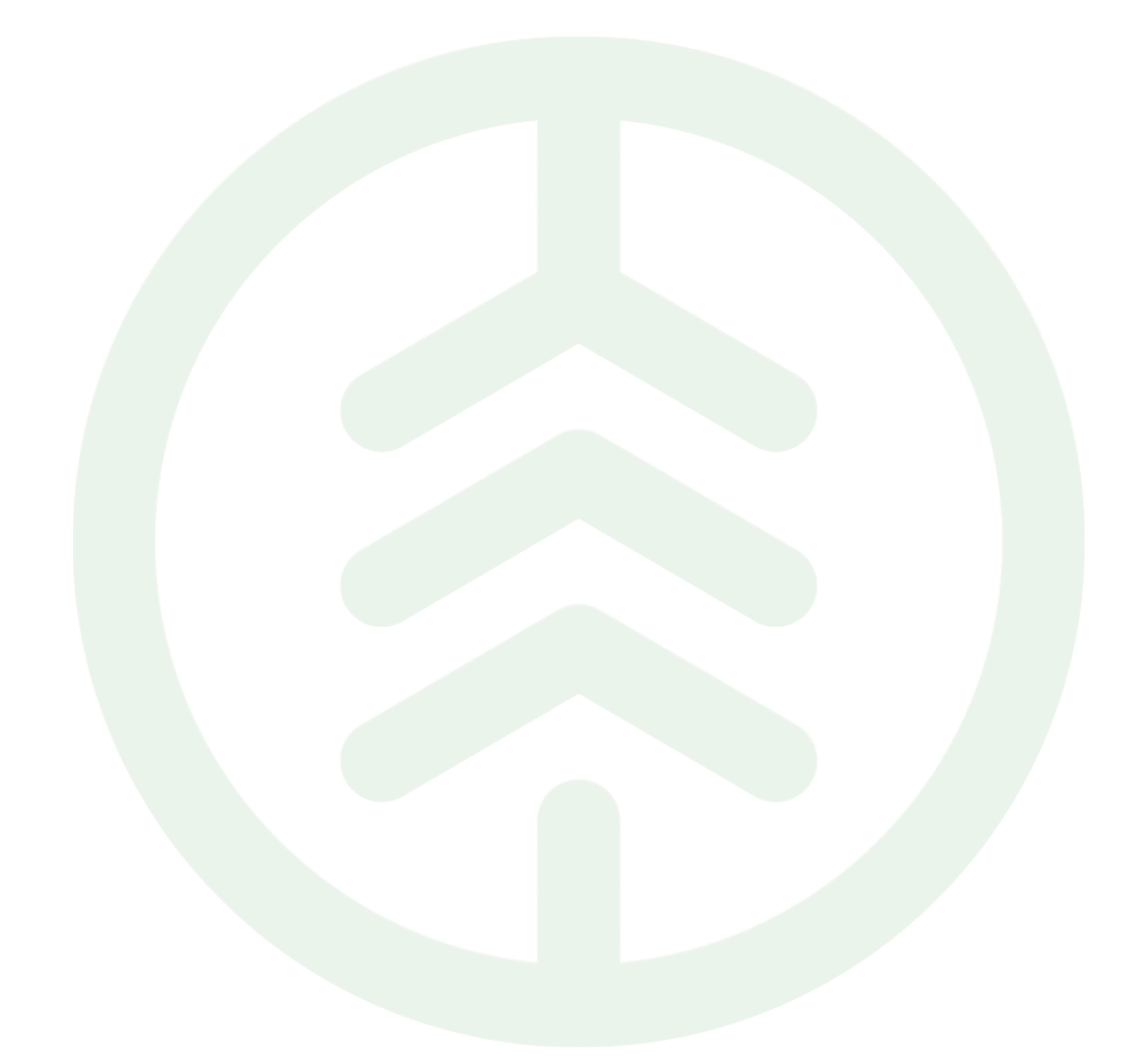

# Instruktion tillämpning av Prisområde Versionsnummer 1.0

Senast uppdaterad: 2022-10-13 Versionsnummer 1.1

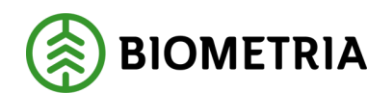

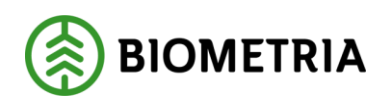

### <span id="page-1-0"></span>**Revisionshistorik**

Revisionshistoria för instruktionen Prisområde

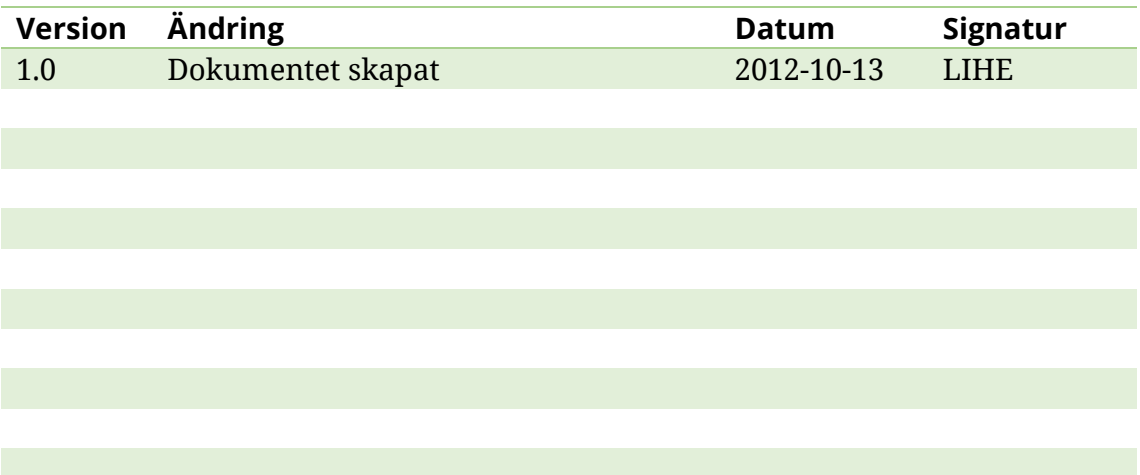

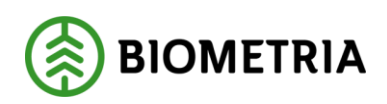

### **Innehållsförteckning**

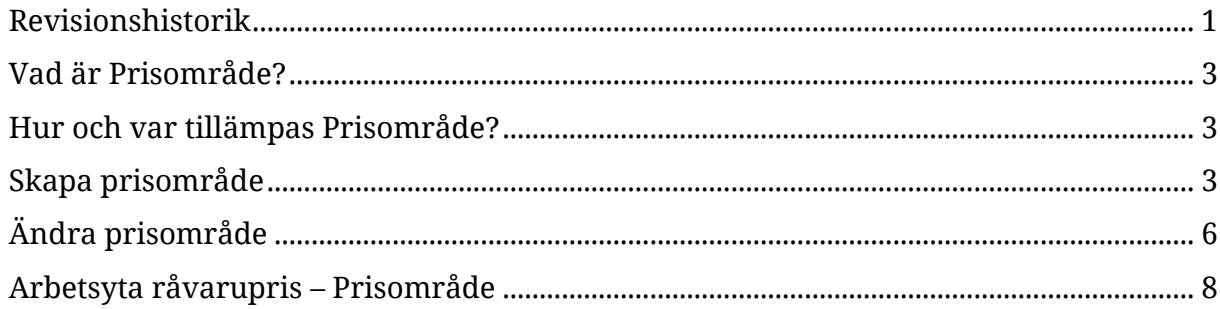

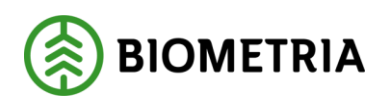

### <span id="page-3-0"></span>**Vad är Prisområde?**

Prisområde är en värdeterm som håller information om en avgränsad och definierad geografi utifrån begreppet LLD (landsdel, landskap, distrikt), samt utgör funktionen av en behållare för angivna L, LL och LLD.

Prisområde är publikt, dvs. alla aktörer kan se samtliga ingående L, LL och LLD och använda varandras prisområden helt fritt utan några begränsningar.

### <span id="page-3-1"></span>**Hur och var tillämpas Prisområde?**

Värdetermen är tillämpbar i

- Priskomponent; och kan där väljas in som urvals- och värdevillkor.
- Prislistehänvisning; och kan där väljas in som urvalsvillkor.

Endast aktiva prisområden går att välja in enligt ovan.

Det angivna prisområdet ska matchas mot avtalsobjektets LLD för att trigga värdeberäkningen. Prisområde är en giltig värdeterm i samtliga affärsled.

Prisområde är ett giltigt urvals- och värdevillkor för alla komponentformer av priskomponenter, dvs. grundpris och T/A.

Prisområde är ett giltigt urvals- och värdevillkor för alla priskomponenter som får användas på Prislista, Förstaledskontrakt och Köparekontrakt och såväl huvud som rader.

### <span id="page-3-2"></span>**Skapa prisområde**

Prisområde skapas i ett fristående register, för att sedan tillämpa denna värdeterm för att prisstyra prislistehänvisning och priskomponent.

Det är endast prisområdets ägare (med rollen prisadministratör) som kan skapa och administrera innehållet i ett prisområde.

Innan ett prisområde kan skapas måste prisområdeidentitet abonneras. Om den organisatoriska enheten har ett prislisteabonnemang är detta även giltigt för prisområde, dvs. samma abonnerade positioner gäller för såväl prislista som prisområde.

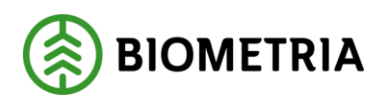

#### 2022-10-13

#### **Så här skapas ett prisområde**

I VIOL 3 finns funktionen Prisområde under Pris råvara.

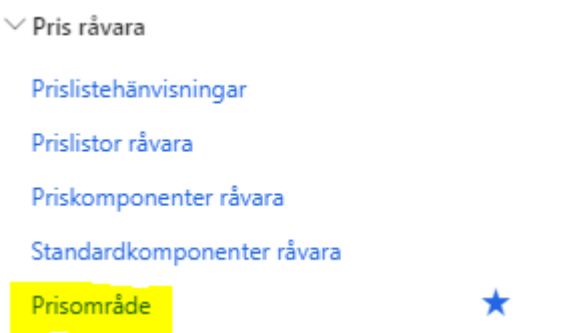

Genom att klicka på "Prisområde" ges åtkomst till förteckning över alla skapade prisområden. Klicka på "+Nytt" för att skapa nytt prisområde.

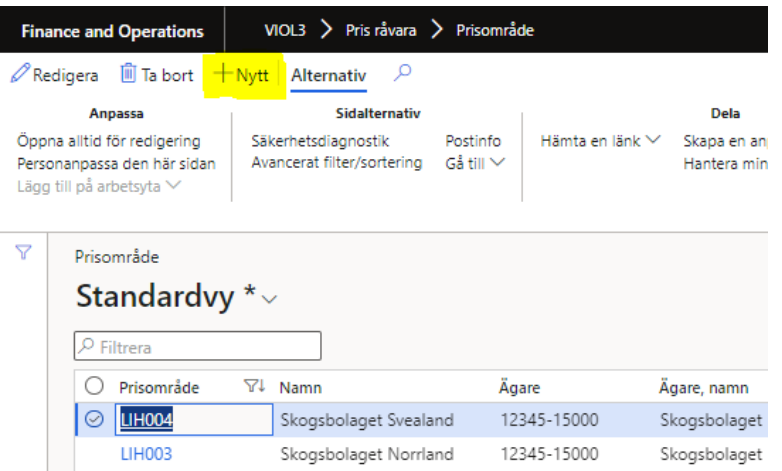

Fyll i nedanstående uppgifter och välj sedan "OK" för att komma vidare. I fältet Prisområde anges de abonnemangs-prefix (de tre första positionerna) som tillhör vald ägare, följt av valfri alfanumerisk kombination (max 20 tecken).

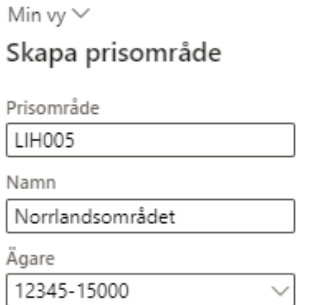

Klicka sedan på "Lägg till" för att välja in geografiska områden utifrån L, LL och LLD.

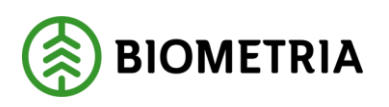

Ett prisområde kan innehålla kombinationer av L, LL och LLD. Exempelvis kan ett helt landskap (LL) kompletterat med närliggande LLD:er utanför angivet landskap kombineras i ett och samma prisområde.

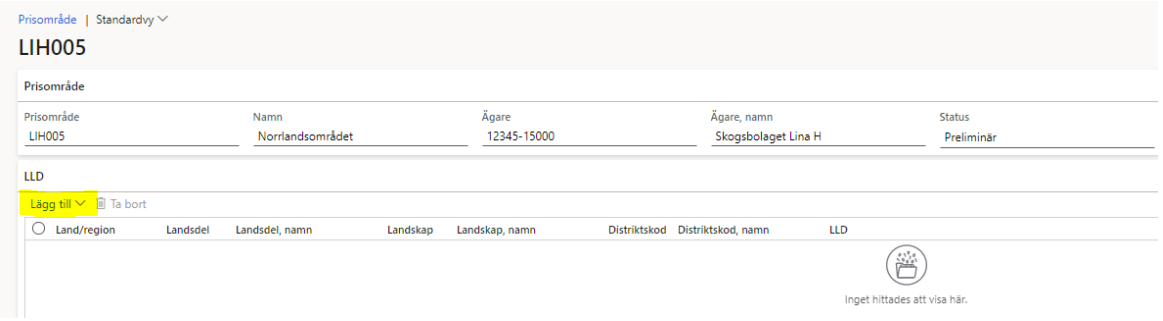

I detta exempel väljs landsdel Norrland med alla ingående landskap och distriktskoder. Klicka på "OK".  $\bar{f}$ 

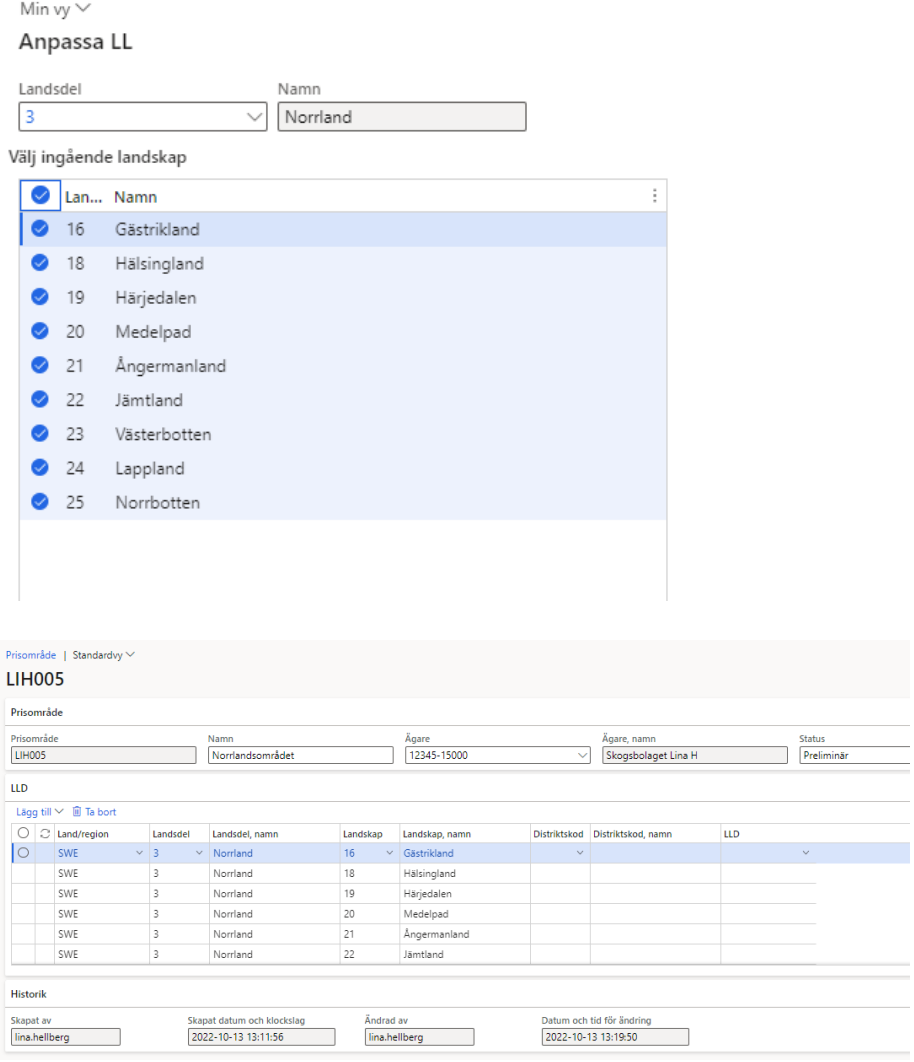

Biometria

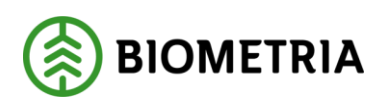

## Instruktion tillämpning av Prisområde

2022-10-13

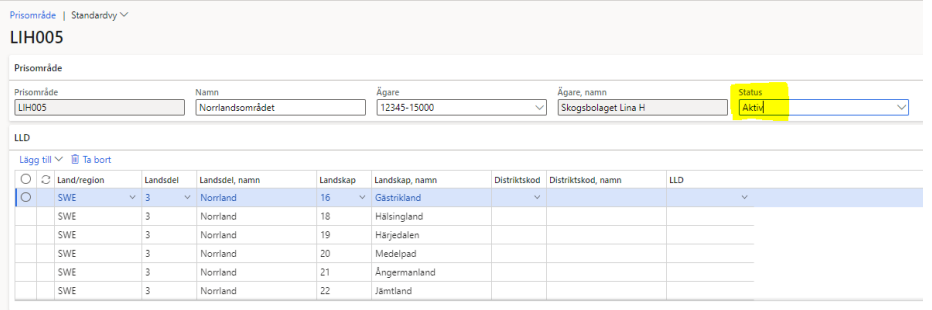

Sätt prisområde i status Aktiv för att sedan tillämpa värdetermen i priskomponent och prislistehänvisning.

### <span id="page-6-0"></span>**Ändra prisområde**

För att ändra uppsättningen av L, LL och LLD i ett aktivt prisområde klickar man på "Lägg till" alt. markerar den eller de rader som ska tas bort via "Ta bort".

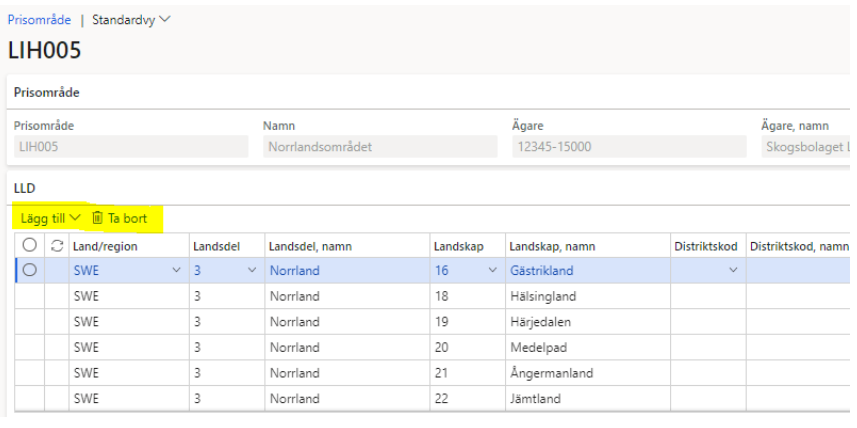

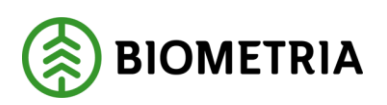

2022-10-13

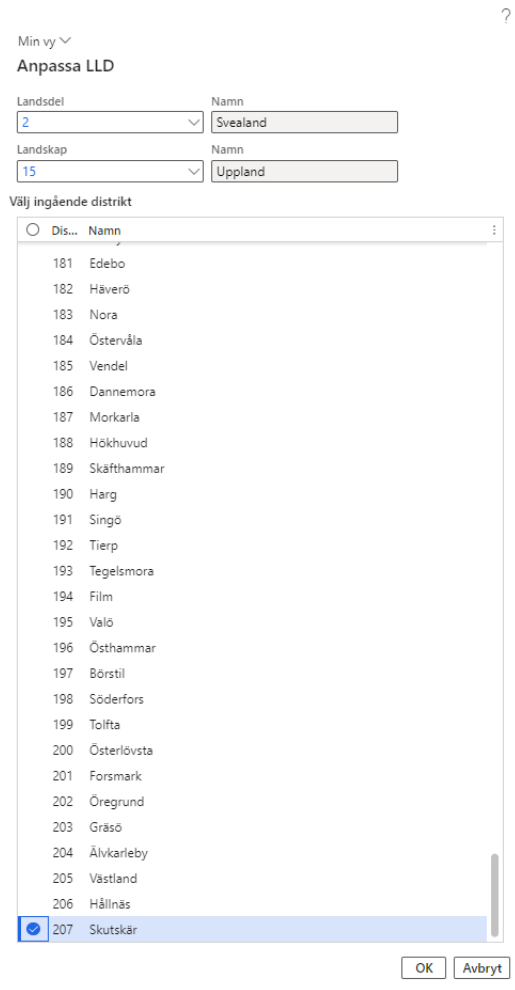

I detta exempel kompletteras prisområde LIH005-Norrlandsområdet med endast en distriktskod som tillhör landskapet Uppland och landsdel Svealand.

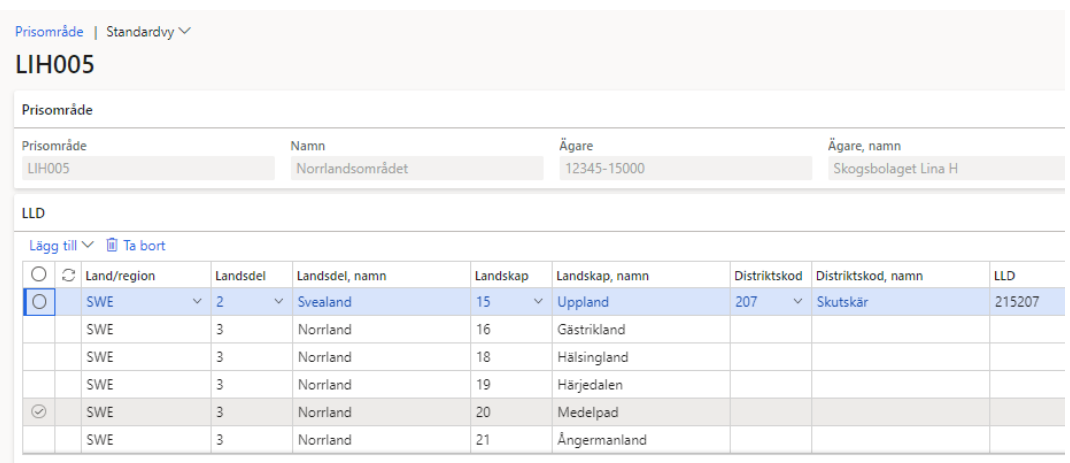

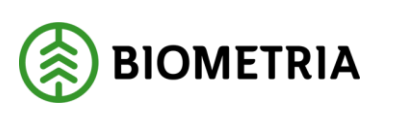

### <span id="page-8-0"></span>**Arbetsyta råvarupris – Prisområde**

Via arbetsyta råvarupris visas vilka aktiva prisområden som uppdaterats senaste 30 dagarna. Genom att klicka på rödmarkerad tile presenteras dessa prisområden i en förteckning.

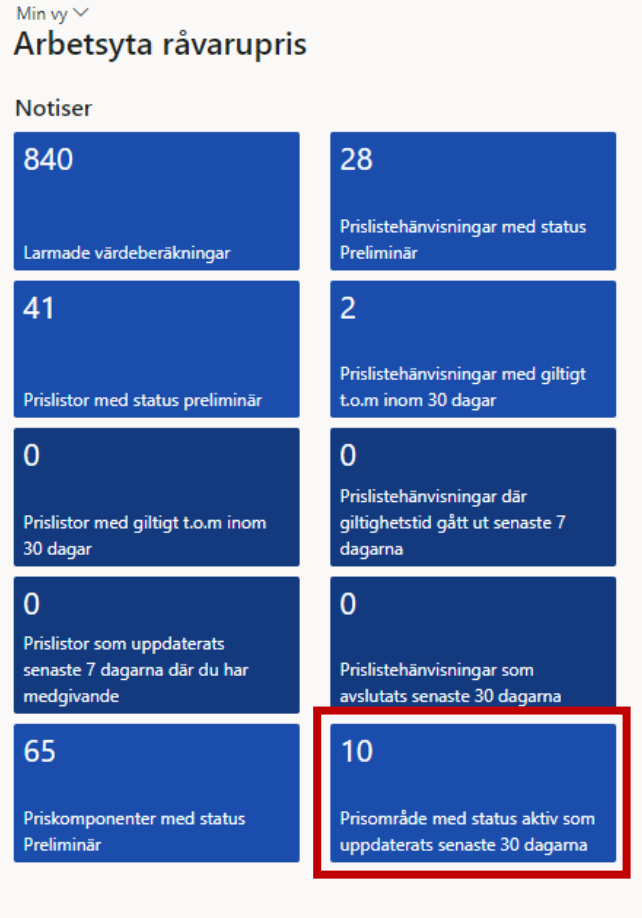